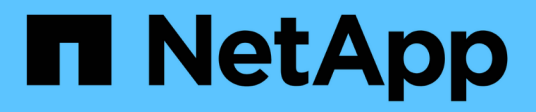

## **Upgrade ONTAP tools**

ONTAP tools for VMware vSphere 10.1

NetApp June 21, 2024

This PDF was generated from https://docs.netapp.com/us-en/ontap-tools-vmware-vsphere-10/upgrade/upgrade-ontap-tools.html on June 21, 2024. Always check docs.netapp.com for the latest.

# **Table of Contents**

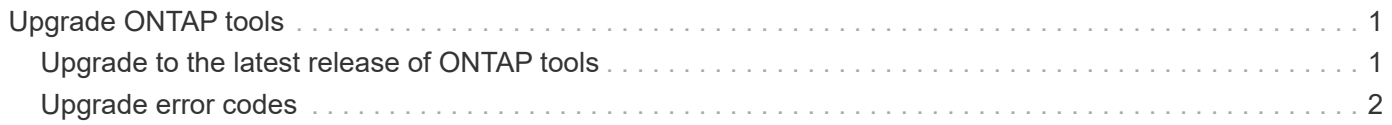

## <span id="page-2-0"></span>**Upgrade ONTAP tools**

### <span id="page-2-1"></span>**Upgrade to the latest release of ONTAP tools**

When you upgrade from ONTAP tools for VMware vSphere 10.0 to 10.1, a recovery volume is created and all the necessary details are taken into the recovery volume. The recovery volume can be used to recover the ONTAP tools for VMware vSphere setup if you need to recover your configuration. If you're performing a patch-level upgrade of ONTAP tools for VMware vSphere 10.1, the same recovery volume is used and the details are refreshed. Upgrade is supported for both HA and non-HA deployments.

#### **Before you begin**

You need to complete the following steps before proceeding with the upgrade task:

#### **Enable Diagnostics**

- 1. From vCenter Server, open a console to ONTAP tools.
- 2. Log in as the maintenance user.
- 3. Enter **4** to select Support and Diagnostics.
- 4. Enter **2** to select Enable remote diagnostic access.
- 5. Enter **y** to set the password of your choice.
- 6. Login to VM IP address from the terminal/putty with user as 'diag' and password that was set in the previous step.

#### **Take Backup of MongoDB**

Run the following commands to take a backup of mongoDB:

- kn exec -it ntv-mongodb-0 sh kn is an alias of kubectl -n ntv-system.
- env | grep MONGODB\_ROOT\_PASSWORD run this command inside the pod.
- 'exit' run this to come out of the pod.
- kn exec ntv-mongodb-0 --mongodump -u root -p MONGODB\_ROOT\_PASSWORD --archive=/tmp/mongodb-backup.gz --gzip - run this command to replace MONGO\_ROOT\_PASSWORD set from above command.
- kn cp ntv-mongodb-0:/tmp/mongodb-backup.gz ./mongodb-backup.gz run this command to copy the mongodb backup created using above command from pod to host.

#### **Take the snapshot of all the volumes**

- Run 'kn get pvc' command and save the output of the command.
- Take snapshots of all the volumes one by one using one of the following methods:
	- From CLI, run the command *volume snapshot create -vserver <vserver\_name> -volume <volume\_name> -snapshot <snapshot\_name>*
	- From ONTAP system manager user interface search the volume by its name in the search bar then open that volume by clicking on the name. Go to snapshot and add the snapshot of that volume.

**Take the snapshot of ONTAP tools for VMware vSphere VMs in vCenter (3VMs incase of HA Deployment, 1 VM incase of non-HA deployment)**

- In the vSphere client user interface, select the VM.
- Go to the snapshots tab and click the **Take Snapshot** button.

From the log bundle, delete the completed pods with prefix "generate-support-bundle-job" before performing the upgrade. If support bundle generation is in progress, wait for it to complete and then delete the pod.

#### **Steps**

- 1. Upload ONTAP tools for VMware vSphere upgrade ISO to content library.
- 2. In the primary VM page, select **Actions** > **Edit Settings**
- 3. In the edit settings window under **CD/DVD drive** field select content library ISO file.
- 4. Select the ISO file and click **OK**. Choose the connected checkbox across the **CD/DVD drive** field.

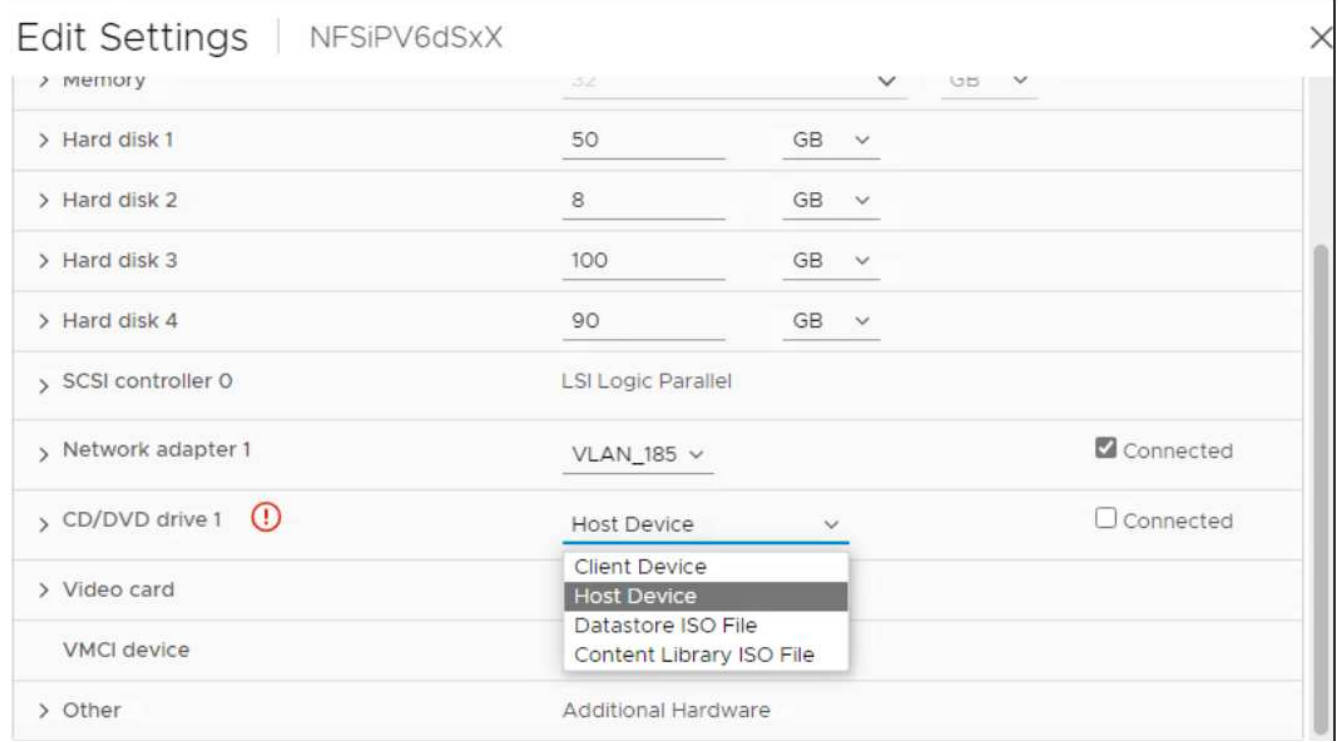

- 5. From vCenter Server, open a console to ONTAP tools.
- 6. Log in as the maintenance user.
- 7. Enter **3** to select the System Configuration menu.
- 8. Enter **7** to select the upgrade option.
- 9. When you upgrade, the following actions are performed automatically:
	- a. Certificate upgrade
	- b. Remote plug-in upgrade

### <span id="page-3-0"></span>**Upgrade error codes**

You might encounter error codes during ONTAP tools for VMware vSphere upgrade operation. The error codes are five digits long, where the first two digits represent the script that encountered the issue, and the last three digits represent the specific workflow within that script.

All error logs are recorded in the ansible-perl-errors.log file to facilitate easy tracking and resolution of issues. This log file contains the error code and the failed Ansible task.

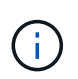

The error codes provided on this page are for reference only. Contact the support team if error persists or if there's no resolution mentioned.

The following table lists the error codes and the corresponding file names.

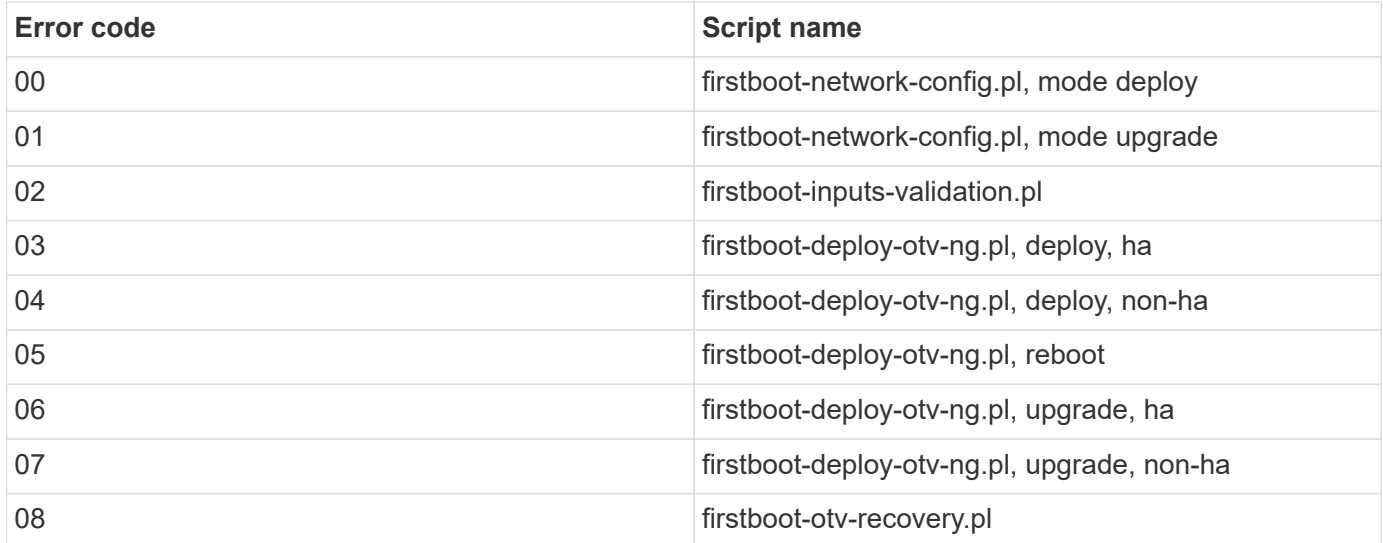

The last three digits of the error code indicate the specific workflow error within the script:

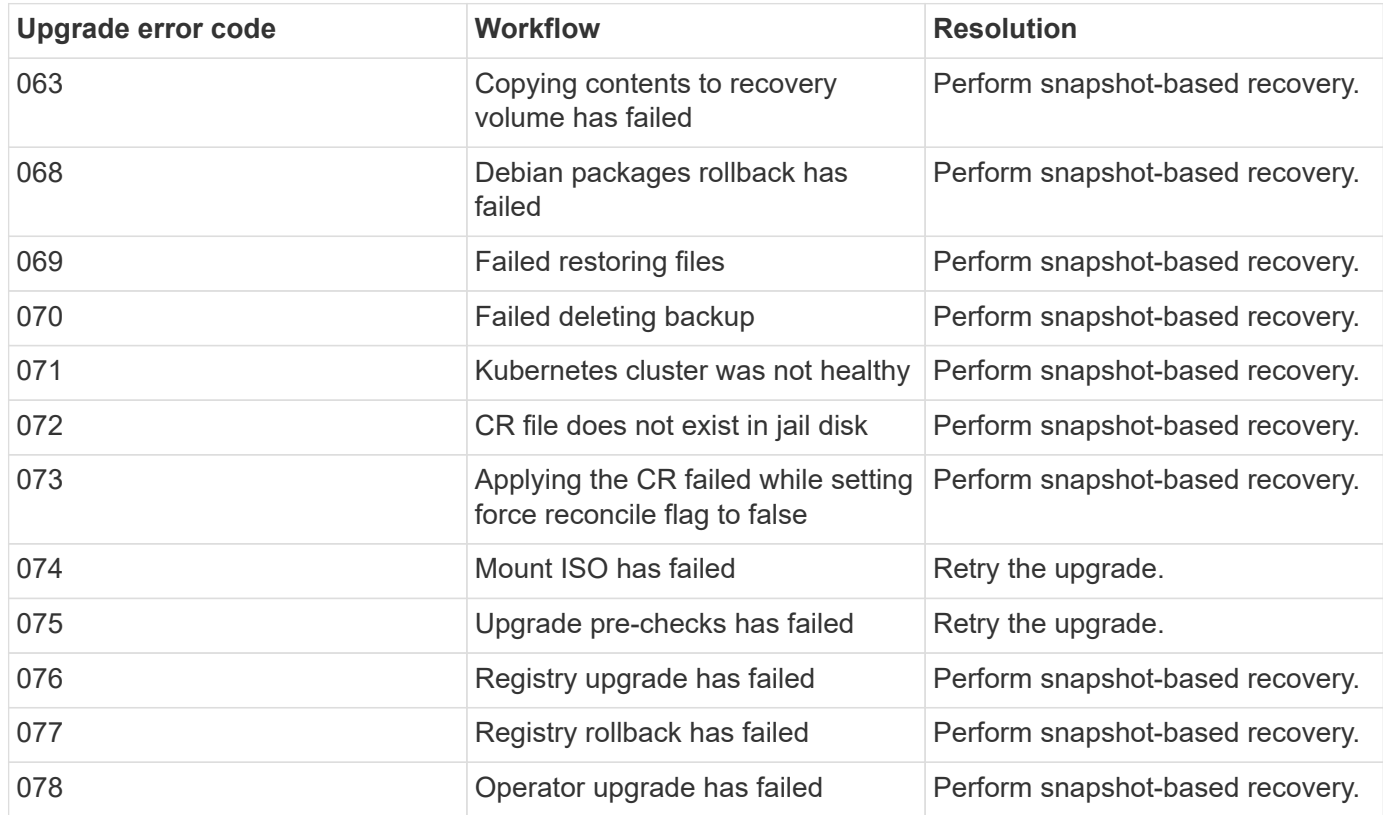

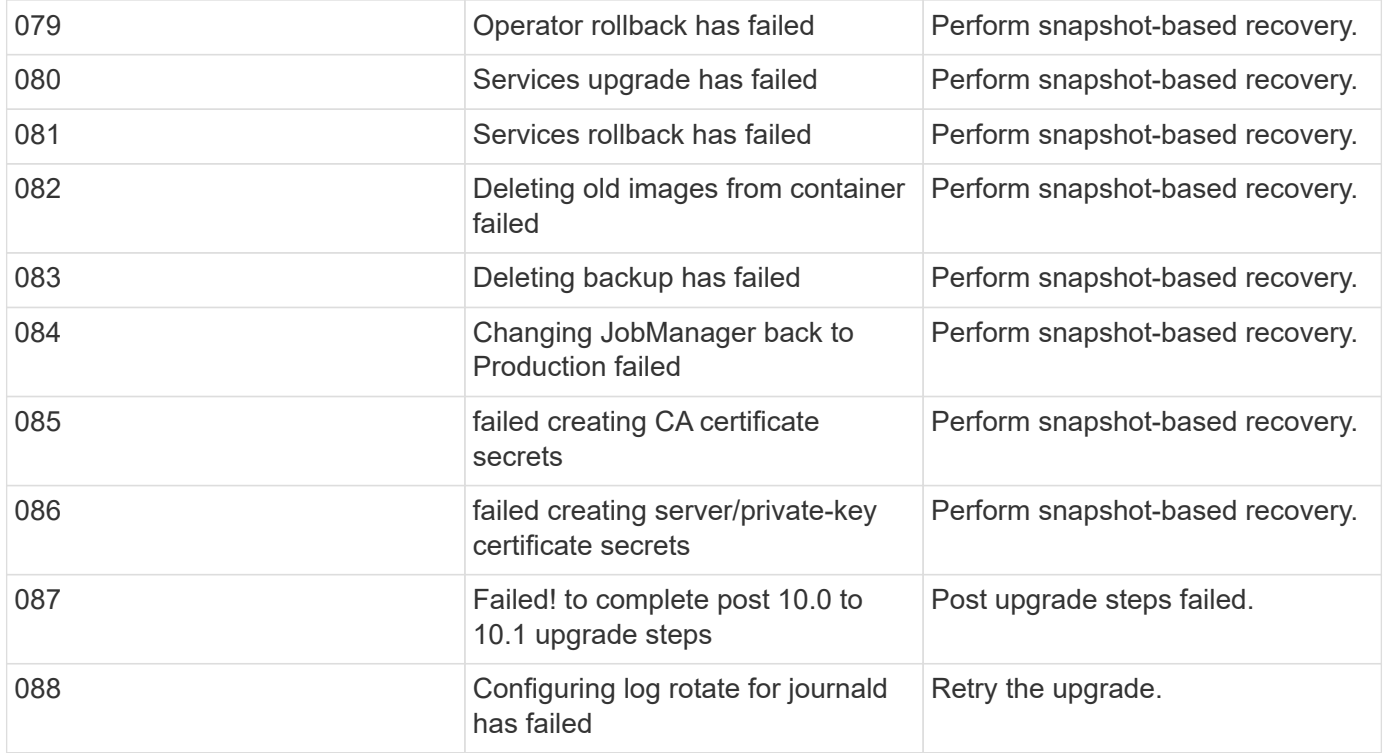

Learn more about [How to restore ONTAP tools for VMware vSphere if upgrade fails from version 10.0 to 10.1](https://kb.netapp.com/data-mgmt/OTV/VSC_Kbs/How_to_restore_ONTAP_tools_for_VMware_vSphere_if_upgrade_fails_from_version_10.0_to_10.1)

#### **Copyright information**

Copyright © 2024 NetApp, Inc. All Rights Reserved. Printed in the U.S. No part of this document covered by copyright may be reproduced in any form or by any means—graphic, electronic, or mechanical, including photocopying, recording, taping, or storage in an electronic retrieval system—without prior written permission of the copyright owner.

Software derived from copyrighted NetApp material is subject to the following license and disclaimer:

THIS SOFTWARE IS PROVIDED BY NETAPP "AS IS" AND WITHOUT ANY EXPRESS OR IMPLIED WARRANTIES, INCLUDING, BUT NOT LIMITED TO, THE IMPLIED WARRANTIES OF MERCHANTABILITY AND FITNESS FOR A PARTICULAR PURPOSE, WHICH ARE HEREBY DISCLAIMED. IN NO EVENT SHALL NETAPP BE LIABLE FOR ANY DIRECT, INDIRECT, INCIDENTAL, SPECIAL, EXEMPLARY, OR CONSEQUENTIAL DAMAGES (INCLUDING, BUT NOT LIMITED TO, PROCUREMENT OF SUBSTITUTE GOODS OR SERVICES; LOSS OF USE, DATA, OR PROFITS; OR BUSINESS INTERRUPTION) HOWEVER CAUSED AND ON ANY THEORY OF LIABILITY, WHETHER IN CONTRACT, STRICT LIABILITY, OR TORT (INCLUDING NEGLIGENCE OR OTHERWISE) ARISING IN ANY WAY OUT OF THE USE OF THIS SOFTWARE, EVEN IF ADVISED OF THE POSSIBILITY OF SUCH DAMAGE.

NetApp reserves the right to change any products described herein at any time, and without notice. NetApp assumes no responsibility or liability arising from the use of products described herein, except as expressly agreed to in writing by NetApp. The use or purchase of this product does not convey a license under any patent rights, trademark rights, or any other intellectual property rights of NetApp.

The product described in this manual may be protected by one or more U.S. patents, foreign patents, or pending applications.

LIMITED RIGHTS LEGEND: Use, duplication, or disclosure by the government is subject to restrictions as set forth in subparagraph (b)(3) of the Rights in Technical Data -Noncommercial Items at DFARS 252.227-7013 (FEB 2014) and FAR 52.227-19 (DEC 2007).

Data contained herein pertains to a commercial product and/or commercial service (as defined in FAR 2.101) and is proprietary to NetApp, Inc. All NetApp technical data and computer software provided under this Agreement is commercial in nature and developed solely at private expense. The U.S. Government has a nonexclusive, non-transferrable, nonsublicensable, worldwide, limited irrevocable license to use the Data only in connection with and in support of the U.S. Government contract under which the Data was delivered. Except as provided herein, the Data may not be used, disclosed, reproduced, modified, performed, or displayed without the prior written approval of NetApp, Inc. United States Government license rights for the Department of Defense are limited to those rights identified in DFARS clause 252.227-7015(b) (FEB 2014).

#### **Trademark information**

NETAPP, the NETAPP logo, and the marks listed at<http://www.netapp.com/TM>are trademarks of NetApp, Inc. Other company and product names may be trademarks of their respective owners.